# **Vikasonic - Der Schleibinger Ultraschall Datenlogger für mineralische Baustoffe**

*Schleibinger Geräte Teubert u. Greim GmbH Gewerbestraße 4 84428 Buchbach Germany Tel. +49 8086 94731-10 Fax. +49 8086 94014 www.schleibinger.com info@schleibinger.com*

22. Juni 2020

## **Inhaltsverzeichnis**

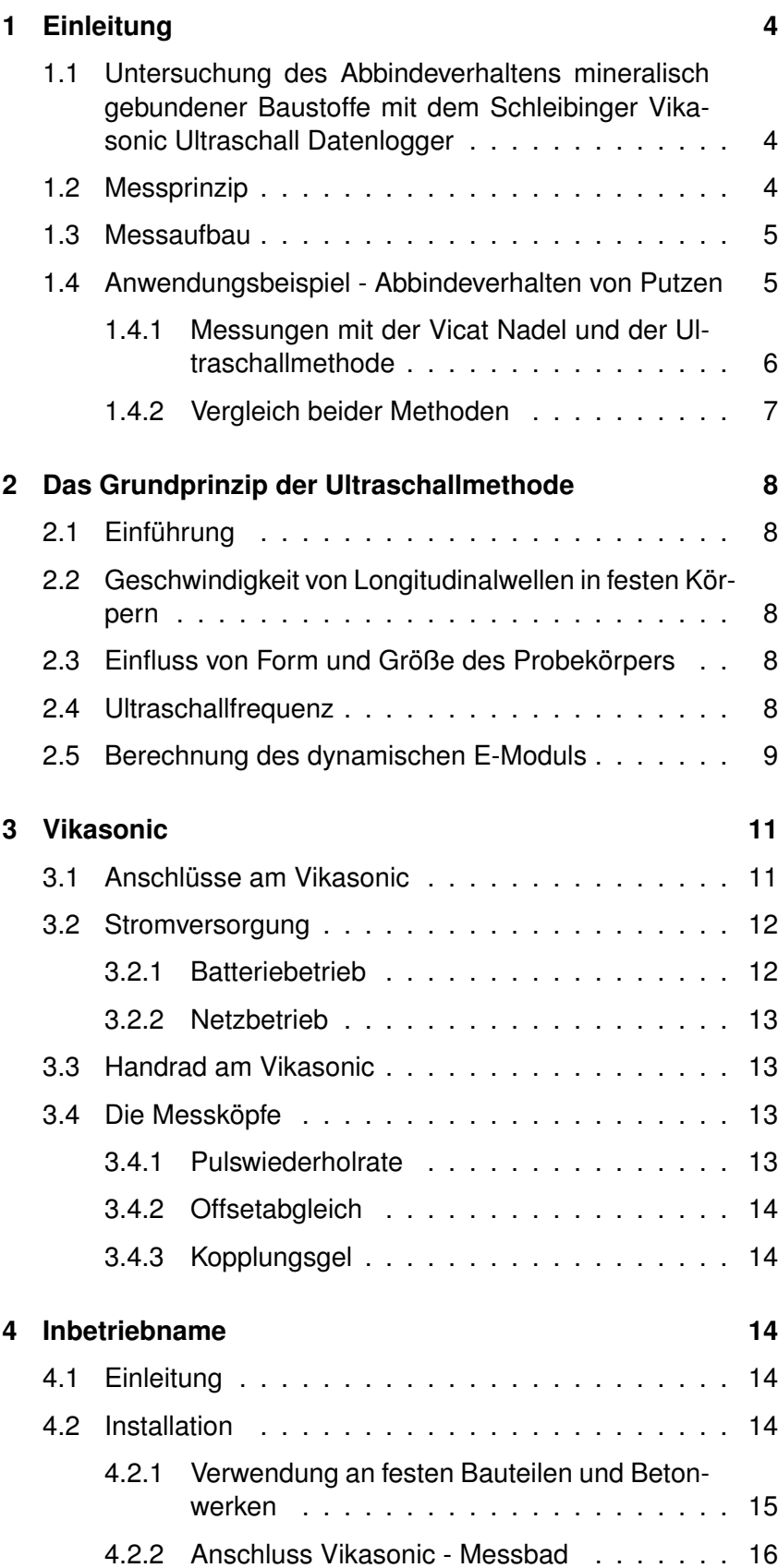

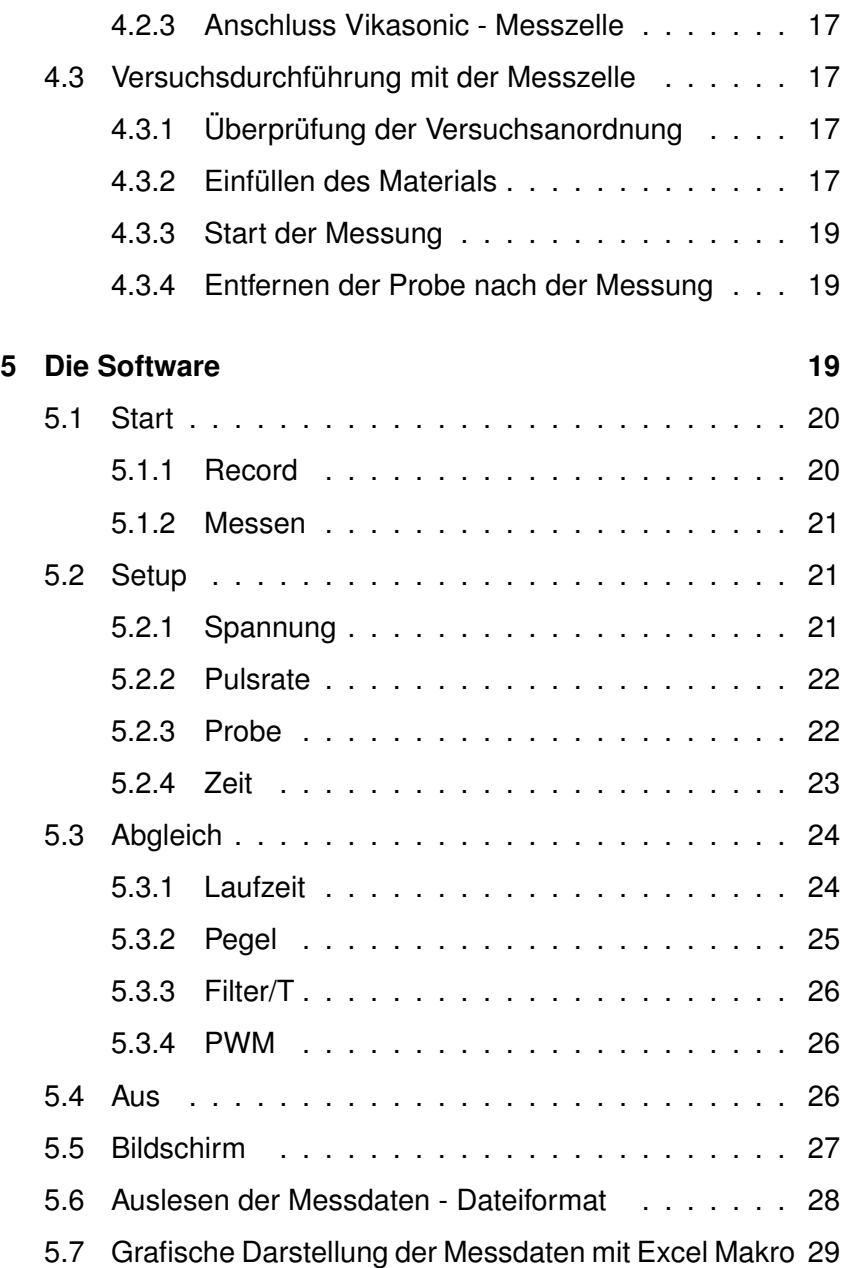

#### **1 Einleitung**

## **1.1 Untersuchung des Abbindeverhaltens mineralisch gebundener Baustoffe mit dem Schleibinger Vikasonic Ultraschall Datenlogger**

Die Untersuchungen zum Abbindeverhalten mineralischer Baustoffe wird in Europa meist mit der Vikat Nadel und in den USA mit dem Eindringversuch gemessen. Diese Methoden sind zwar einfach aber mit einigen systembedingten Nachteilen behaftet. Die ersten Vorschläge den Abbindeverlauf mit Ultraschall zu bestimmen stammen aus den späten 50er Jahren des letzten Jahrhunderts.

Das Ulltraschallmessgerät Vikasonic wurde von Schleibinger in Zusammenarbeit mit dem Trockenmörtelhersteller Hasit entwickelt und speziell für die Anwendung im Bereich mineralischer Baustoffe konzipiert. Vikasonic erlaubt es, das Abbindeverhalten mineralischer Baustoffe mit hoher Empfindlichkeit und über längere Zeit zu erfassen und aufzuzeichnen. Zusätzlich können die innere Schädigung von Probekörpern z.B. während der CDF/CIF-Frostprüfung sowie Bauwerksschäden an massiven Betonbauteilen mit Vikasonic bestimmt werden.

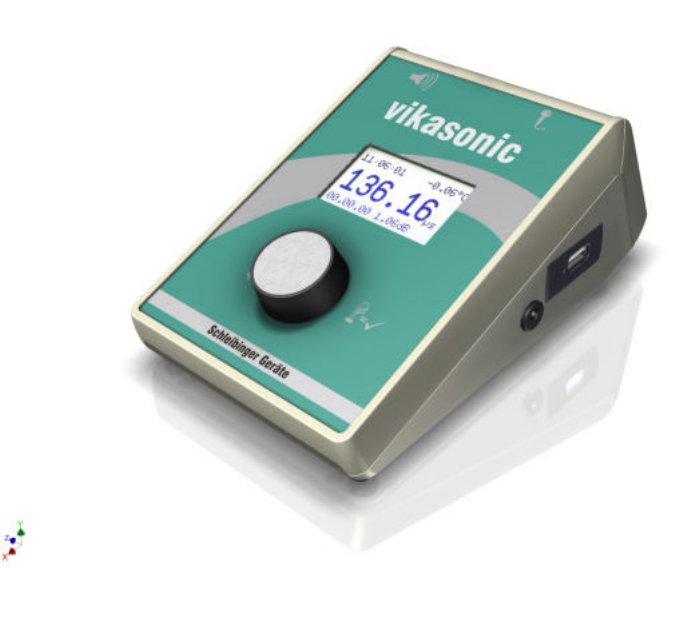

Abbildung 1: Der Schleibinger Vikasonic

## **1.2 Messprinzip**

Der Frischmörtel oder Zementleim bindet zwischen einem Ultraschallsender und einem Ultraschallgeber ab. Die Schallfrequenz beträgt 54 kHz. Es werden zwischen 6 und 120 Impulse pro Minute gesendet. Die Schalllaufzeit durch die Probe ändert sich mit der Festigkeitsentwicklung. Die Schallgeschwindigkeit in der Luft bei 20 ◦C beträgt 343 m/s, in Wasser abhängig von Temperatur und Salzgehalt ca. 1480 m/s und in Beton ca. 3800 m/s.

Die Schallgeschwindigkeit im mineralischen Baustoffen steigt mit fortschreitenden Abbindeprozess und der Ausbildung kristalliner Strukturen. Dabei ist die Änderung der Schallgeschwindigkeit um so höher je schneller der Strukturaufbau erfolgt und verlangsamt sich mit dem Hydratationsfortschritt. Mit der Festigkeit steigt auch die Amplitude des empfangenen Signals, bzw. die Dämpfung (Kehrwert) des Signals nimmt ab.

## **1.3 Messaufbau**

Die Messzelle besteht aus einem Ultraschallsender und einem Ultraschallempfänger (Abb. 2). Beide sind identisch. Der Sender kann als Empfänger arbeiten und umgekehrt.

Der Vikasonic misst die Schallgeschwindigkeit kontinuierlich und speichert das Datum, die Messzeit, die Schallgeschwindigkeit und Schalllaufzeit, das dynamische E-Modul sowie die Temperatur kontinuierlich auf einem USB-Stick ab. Zum Betrieb ist kein PC notwendig.

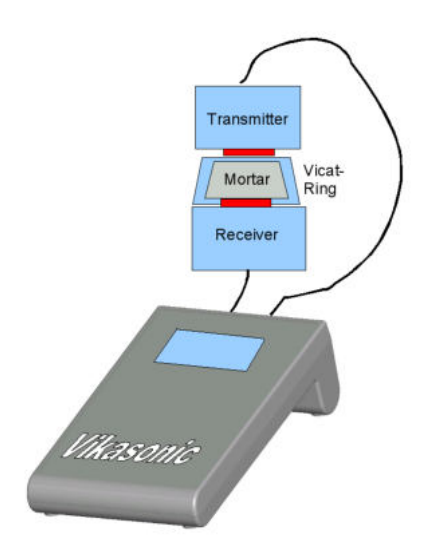

Abbildung 2: Messaufbau, Transmitter = Sender, Receiver = Empfänger

#### **1.4 Anwendungsbeispiel - Abbindeverhalten von Putzen**

Bei der Firma Hasit wurden von Dr. B. Gerstner und Dipl. Min. F. Richartz Vergleichsmessungen zwischen der Ultraschallmethode und der Messung mit der Vicatnadel an Putzen durchgeführt. Es wurde die Reproduzierbarkeit beider Methoden, sowie der Zusammenhang zwischen der Ultraschallmessung und der Vicat-Methode untersucht.

1.4.1 Messungen mit der Vicat Nadel und der Ultraschallmethode

Beim Vicatgerät ist die prozentuale Abweichung (prozentualer Fehler) bei der Messung abhängig von der Eindringtiefe und beträgt für die Fixpunkte der Putzfertigstellung 27 % bis 40 % (Abb. 3). Ursache dafür ist die abflachende Messkurve.

Für die Ultraschallgeschwindigkeit liegt die prozentuale Abweichung bei 18 % (Abb. 4). Ursache ist die Linearität der Messkurve der Ultraschallgeschwindigkeit im Zeitraum der Putzfertigstellung.

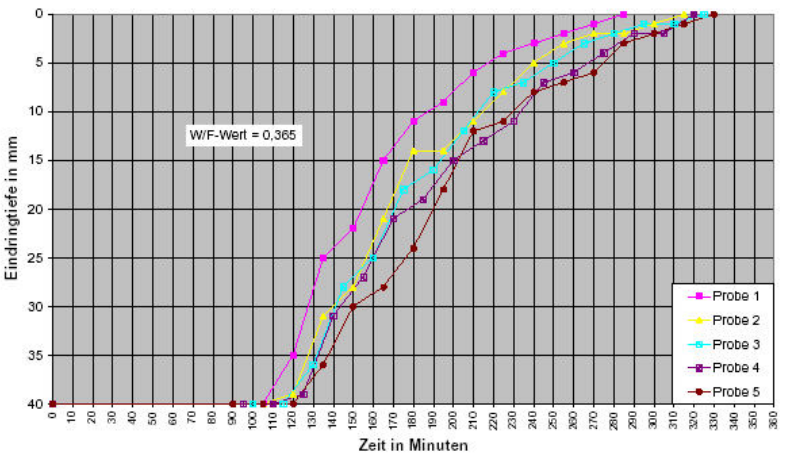

Bild 1: Reproduzierbarkeitsuntersuchungen zum Abbinden von Kalk-Gips-Putz 150 (Kissing) mit dem Abbindekonus

#### Abbildung 3: Reproduzierbarkeit mit dem Vicat Gerät

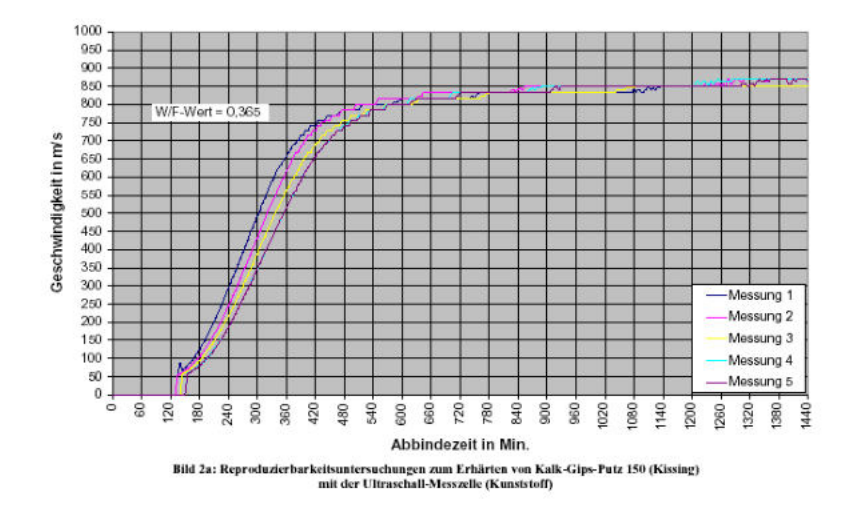

Abbildung 4: Reproduzierbarkeit mit der Ultraschallmethode

## 1.4.2 Vergleich beider Methoden

Der Zusammenhang zwischen Vicatversuch und Ultraschallmethode ist für verschiedene Materialien und Rezepturen unterschiedlich. Für jede Rezeptur und Konsistenz muss für die Interpretation der Messwerte, die mit der Ultraschallmesszelle erhalten wurde, ein Abgleich über das Abbinden mit dem Vicat-Ring (Eindringtiefe) vorgenommen werden. Ist diese erfolgt kann die Ultraschallmessung den Vicatversuch ersetzen.

Das Ultraschall-Messverfahren ist genauer als die Messung der Eindringtiefe im Vicat-Ring. Die Geräteanschaffungskosten sind beim Ultraschall-Messverfahren etwas höher, dafür sind der Zeitaufwand beim Messen mit der Ultraschallmesszelle kleiner und die Ergebnisse objektiver (Abb. 5, 6).

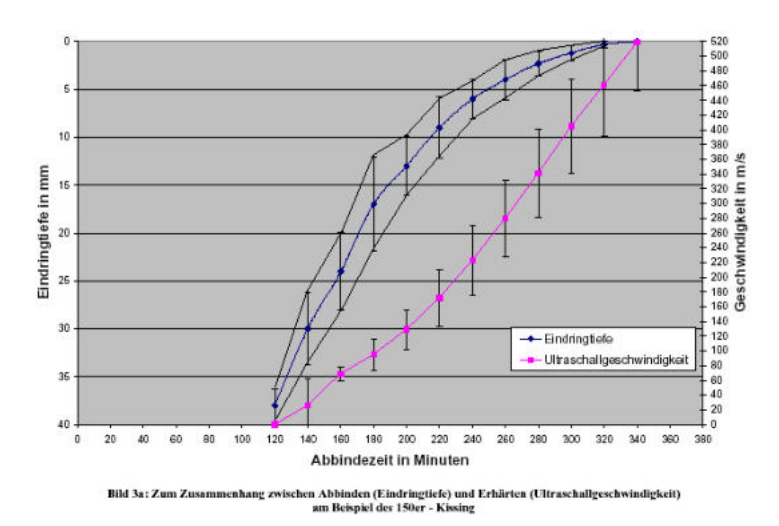

Abbildung 5: Vicatnadel vs. Ultraschall

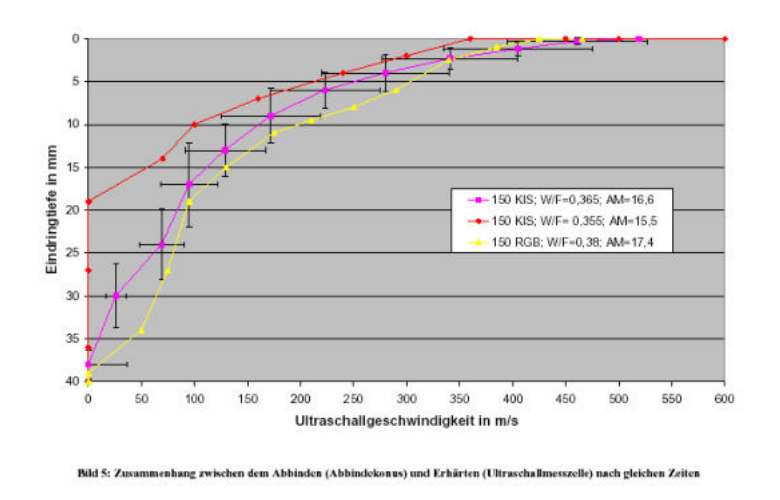

Abbildung 6: Vicatnadel vs. Ultraschall II

## **2 Das Grundprinzip der Ultraschallmethode**

#### **2.1 Einführung**

Die Schallgeschwindigkeit in einem festen Körper hängt von der Dichte und den elastischen Eigenschaften des Materials ab. Die Qualität eines Werkstoffes hängt oft von dessen elastischen Eigenschaften ab. Ist die Schallgeschwindigkeit in einem Körper bekannt, so können auch dessen elastischen Eigenschaften beurteilt werden.

Es ist aber zu berücksichtigen, dass in inhomogenen Materialien wie Ziegel oder Beton die Schallwellen intern gestreut werden. Außerdem ist zu berücksichtigen, dass die Schallgeschwindigkeit in der Gesteinskörnung unterschiedlich von der Schallgeschwindigkeit in der Mörtelmatrix ist.

## **2.2 Geschwindigkeit von Longitudinalwellen in festen Körpern**

Die Longitudinal-Geschwindigkeit eines Ultraschallpulses in einem langen Körper ist gegeben durch: (siehe auch Kapitel 2.5):

 $E_{mod} = \rho v^2$ 

mit  $E$  : E-Modul (auch Young's Modul),  $\rho$  : Dichte, v Schallgeschwindigkeit

## **2.3 Einfluss von Form und Größe des Probekörpers**

Die oben aufgeführte Gleichung kann für jeden Körper angewendet werden, dessen Durchschallungslänge nicht kürzer als die halbe Wellenlänge des Schalls im Festkörper ist. Allerdings treten zusätzlich zu den Longitudinalwellen (Längswellen) noch Transversalwellen, auch Scherwellen genannt, senkrecht zur Ausbreitungsrichtung des Schalls, auf.

#### **2.4 Ultraschallfrequenz**

Die Schallgeschwindigkeit im Körper hängt nicht von der Frequenz des Schallpulses ab. Allerdings nimmt die Dämpfung oder Abschwächung des Signals im Körper mit höherer Schallgeschwindigkeit zu. Die Grunddämpfung des Signals in mineralischen Baustoffen ist deutlich höher als z.B. in Metallen. Aus diesem Grund versucht man hier mit möglichst niedrigen Schallfrequenzen, im Bereich von 20 kHz bis 250 kHz zu arbeiten. So beträgt die Wellenlänge bei 54 kHz Schallfrequenz im Wasser ca. 26 mm und im Beton ca. 70 mm.

#### **2.5 Berechnung des dynamischen E-Moduls**

In seinem Buch "The Theory Of Sound"(London, McMillan and Co. 1877, Seite 189 ff. ) beschrieb Lord John William Strutt Rayleigh, basierend auf Arbeiten von Leonard Euler, eine Methode, um die Schallgeschwindigkeit in einem festen Körper aus dem dynamischen E-Modul zu berechnen (und umgekehrt). Er zeigte:

$$
v^2 = E_{mod}/\rho
$$

daraus folgt

$$
E_{mod} = \rho v^2
$$

$$
E_{mod} = \rho \frac{L^2}{T_p^2}
$$

Für die Berechnung des dynamischen E-Moduls sind also folgende Größen notwendig:

Die Schalllaufzeit  $T_p$ , die Länge L und die Dichte  $\rho$ 

Ein kleines Rechenbeispiel:

Dichte: $\rho = 2290kg/m^3$ 

Länge: $L = 40mm$ 

Laufzeit:  $T_p = 13, 2 \mu s$ 

$$
\rightarrow v = \frac{s}{t} = \frac{40,010^{-3}m}{13,210^{-6}s} = 3,03010^{3} [\frac{m}{s}] = 3030 [\frac{m}{s}]
$$

 $E_{mod} = \rho v^2 \rightarrow E_{mod} = 2290 \, (3030)^2 \left[\frac{m^2 kg}{m^3 s^2}\right]$  $\frac{m^2kg}{m^3s^2}$ ] = 24, 94  $10^9[\frac{kg}{ms^2}]$ 

$$
= 24,94\,10^9 \left[\frac{kgm}{m^2 s^2}\right] = 24,94\left[G\frac{N}{m^2}\right] = 24,94\left[GPa\right]
$$

Die US Norm ASTM C592 verwendet eine umfangreichere Formel:

$$
E_{mod} = \frac{v^2 \rho (1 + \mu)(1 - 2\mu)}{(1 - \mu)}
$$

dabei ist  $\mu$  die dynamische Poisson Zahl. Für Beton ist  $\mu$  ungefähr 0.2, daraus folgt:

$$
E_{mod} = 0.9v^2\rho
$$

Der Wert der im Vikasonic berechnet wir ist also ca. 10% größer als der Wert nach ASTM C592.

Eine andere Methode, um das E-Modul zu bestimmen, ist die Resonanzfrequenzmethode. Dabei wird ein Probebalken mit einem Hammer zur Eigenschwingung angeregt. Aus der Probenform und der Resonanzfrequenz lässt sich ebenfalls das E-Modul errechnen.

In der Literatur finden sich zum Teil Hinweise, dass das E-Modul das mit der Ultraschall Methode ermittelt wurde  $E_S$  häufig etwas höher ist, als das E-Modul  $E_R$  das mit der Resonanzfrequenzmethode ermittelt wurde.

Iffert-Schier ("Einsatz von Festigungsmitteln zur Konsolidierung der Tragfähigkeit von bestehendem Mauerwerk", PhD Thesis, Univ.

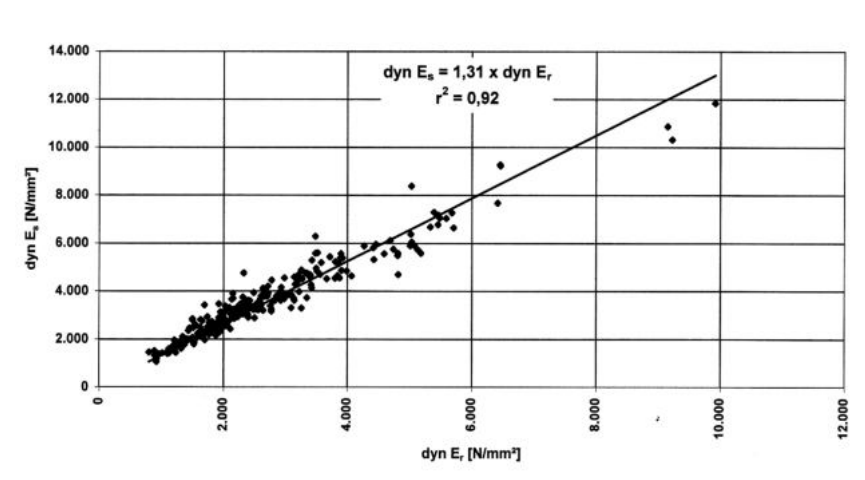

Mörtel enhang dyn. E-Modul aus der Resonanzfrequenz (dyn E<sub>r</sub>) und aus der Schallaufzeit (dyn E<sub>s</sub>) Zu

Abbildung 7: E-Modul gemessen mit der Ultraschallmethode und der Resonanzfrequenzmethode nach Iffert-Schier.

Hannover, 2000, d-nb.info/959242139/34) hat einen umfangreichen Vergleich für Baumaterialien durchgeführt.

In Diagramm 7 ist der Zusammenhang für Mörtelproben dargestellt.

Für Sandstein gilt:  $E_S = 1,05 * E_R$ 

für Mörtel:  $E_S = 1,31 * E_R$ 

und eine fast linearer Zusammenhang, mit einem Korrelationskoeffizienten von  $r^2 > 0$ , 97 für Sandstein und 0, 92 für Mörtel.

Das dynamische E-Modul steht in keinem festen Zusammenhang Achtung! mit der Druckfestigkeit, auch wenn in der Literatur für einzelne Werkstoffe Näherungsformeln zu finden sind.

## **3 Vikasonic**

Das Gerät misst mit hoher Genauigkeit und hoher zeitlicher Auflösung die Zeit die der Schall benötigt, um vom Sender zum Empfänger zu gelangen. Dazu wird ein sehr kurzer Puls mit hoher Spannung erzeugt. Dieser regt das Piezoelement im Sender an, welches mit Eigenfrequenz zu schwingen beginnt. Die dadurch erzeugte Schallwelle erzeugt im Piezoelement des Empfängers eine Spannung von wenigen mV, welche detektiert wird. Die Zeit vom Aussenden des Pulses bis zum Empfang wird gemessen. Zusätzlich wird die Temperatur mit einem Thermoelement erfasst.

Ist der Abstand zwischen Sender und Empfänger bekannt, kann aus der Schalllaufzeit die Schallgeschwindigkeit berechnet werden: Es gilt:

$$
v=\tfrac{s}{t}
$$

mit  $v$  Schallgeschwindigkeit,  $s$ : Schallweg,  $t$ : Schalllaufzeit

Der Messbereich wird automatisch eingestellt und liegt zwischen  $0, 5\mu s$  und  $4ms$ . Wenn kein Impuls empfangen wird, wird am Gerät —.- angezeigt.

## **3.1 Anschlüsse am Vikasonic**

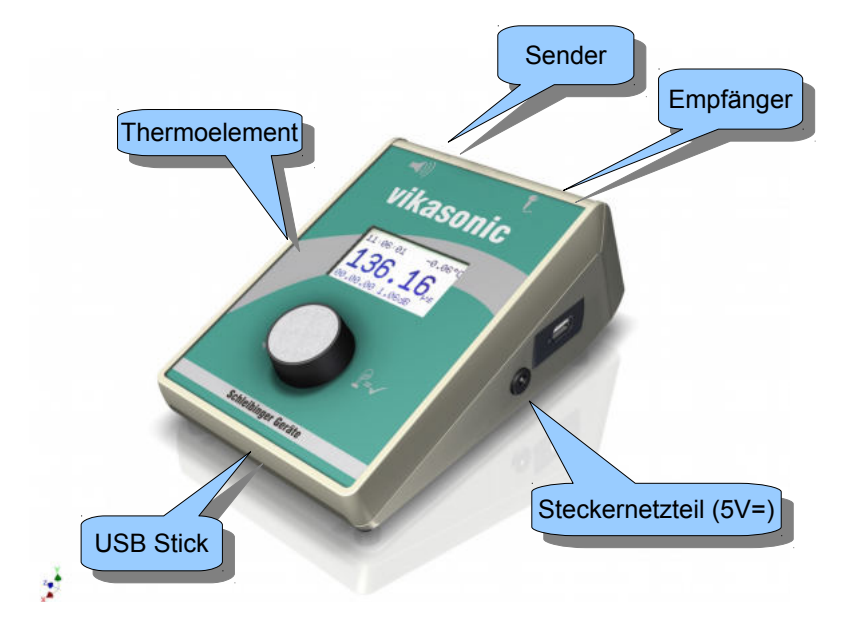

Abbildung 8: Anschlüsse am Vikasonic.

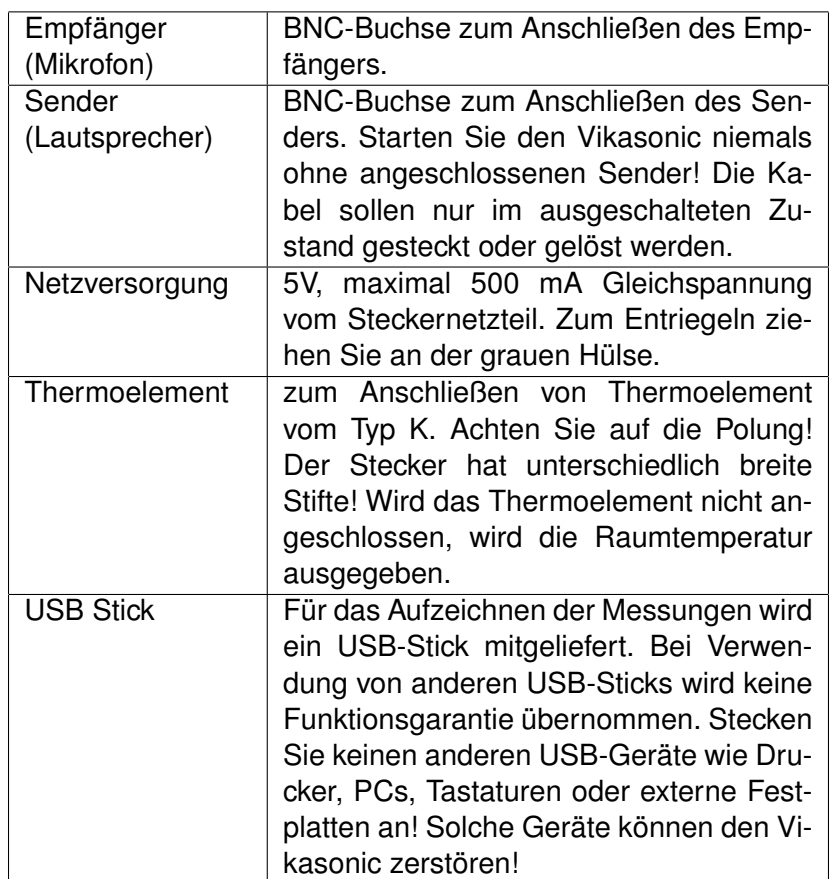

#### **3.2 Stromversorgung**

Für den netzunabhängigen Betrieb können 3 Standard AA, oder Mignon Batterien, oder Ni/Mh Akkus verwendet werden. Sind die Batterien völlig entladen, können Sie mit dem Netzteil weiter arbeiten. Bitte entfernen Sie die Batterien, wenn Sie längere Zeit nur im Netzbetrieb arbeiten. Akkus werden vom Gerät nicht geladen.

#### 3.2.1 Batteriebetrieb

Das Batteriefach wird durch eine kleine Schraube gesichert. Öffnen Sie diese Schraube, aber entfernen Sie sie nicht. Drücken Sie dann die Lasche nach unten um das Fach zu öffnen (Abb. 9). Legen Sie die Batterien in der gezeigten Richtung ein. Entfernen Sie die Batterien, wenn sie nicht mehr gebraucht werden.

Der Vikasonic kann mit Batterien mehrere Stunden netzunabhängig betrieben werden. Fällt die Netzspannung aus, übernehmen die Batterien automatisch den Betrieb. Kehrt die Netzspannung zurück wird automatisch wieder auf Netzbetrieb umgeschaltet.

Ist das Gerät am Stromnetz werden die Batterien **nicht** automa-Achtung! tisch geladen. Verwenden Sie am besten normale Alkali-Batterien.

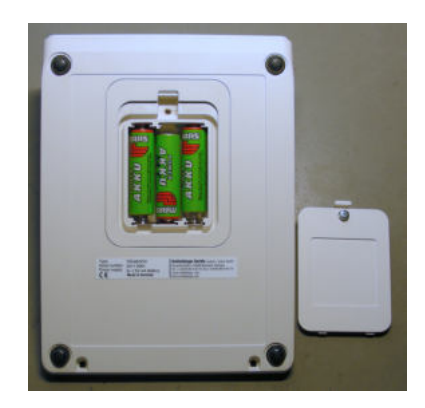

Abbildung 9: Das geöffnete Batteriefach des Vikasonic

## 3.2.2 Netzbetrieb

Schließen Sie die Messköpfe an. Stecken Sie das Steckernetzteil in eine abgesicherte Steckdose. Schließen Sie den Niederspannungsstecker an den Vikasonic an. Falls die Daten aufgezeichnet werden sollen, stecken Sie den USB-Stick ein. Drücken Sie den Drehknopf, um das Gerät zu starten.

## **3.3 Handrad am Vikasonic**

Drücken Sie den Handrad zum Einschalten von Vikasonic. Drehen Sie den Knopf, um sich durch das Menü zu bewegen. Drücken Sie den Knopf, um den dunkel hinterlegten Menüpunkt auszuwählen.

## **3.4 Die Messköpfe**

Die Messköpfe sind aus Edelstahl und enthalten ein Piezoelement aus Blei - Zirkonat - Titanat - Keramik (PZT). Wie jede Keramik sind diese Elemente vor Schlägen oder ähnlichem zu schützen.

Durch einen Hochspannungspuls wird die Keramik zum Schwingen angeregt. Sie schwingt mit der Eigenfrequenz. Diese wird durch die Geometrie der Keramik bestimmt.

Alle Messköpfe haben einen so genannten BNC-Anschluss. Dieser wird durch eine viertel Drehung verriegelt. Die Maximale Kabellänge sollte nicht mehr als 3 m betragen.

Die Messköpfe können sich durch mechanische Vibrationen aufladen. Bitte berühren Sie nicht den Innenleiter der BNC-Stecker oder Kabel. Auch wenn sie die Messköpfe vom Gerät trennen, kann noch Ladung auf den Messköpfen sein.

### 3.4.1 Pulswiederholrate

Die Pulswiederholrate muss so gewählt werden, dass der vorangegangener Puls und dessen Echosignale durch das Medium

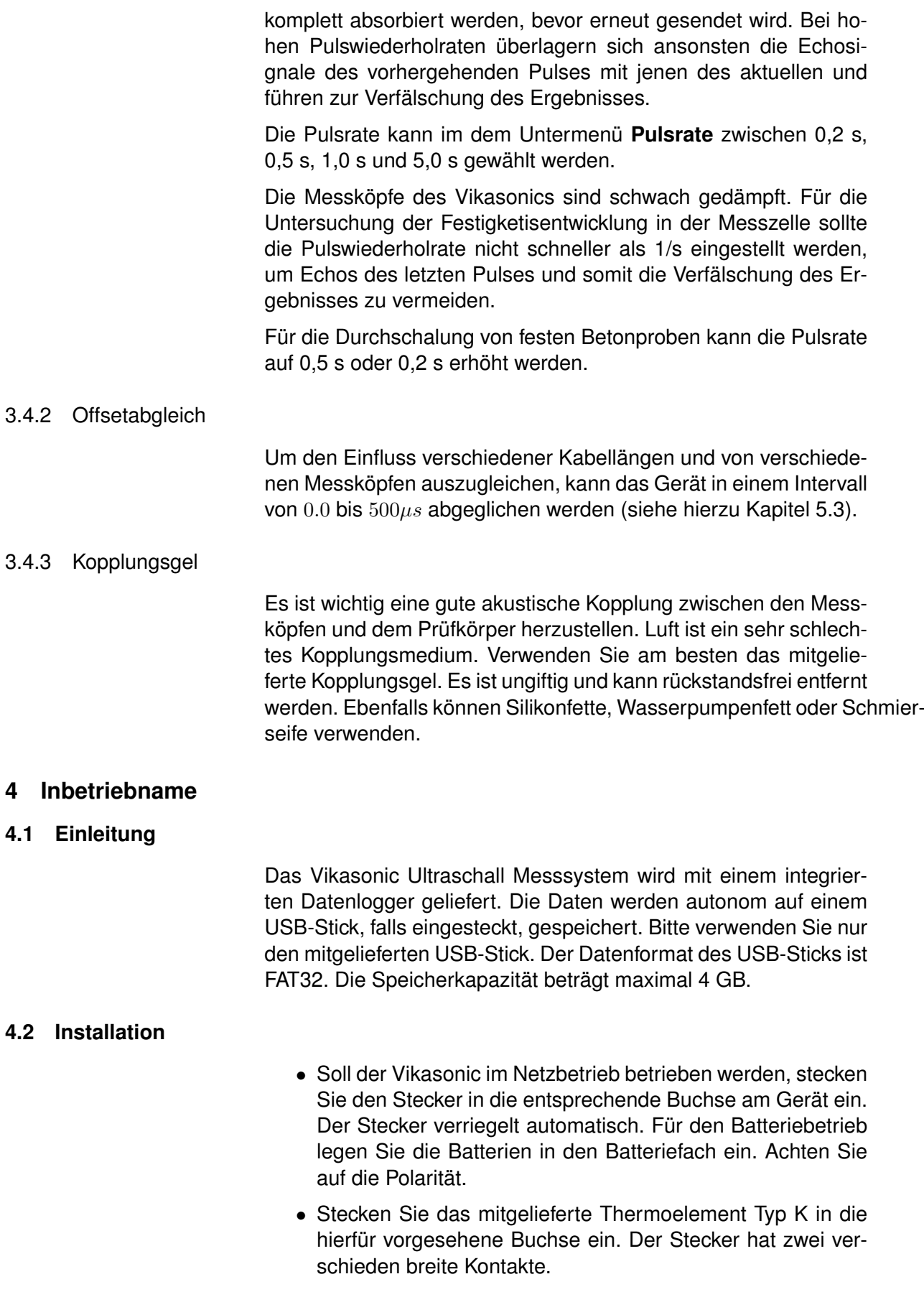

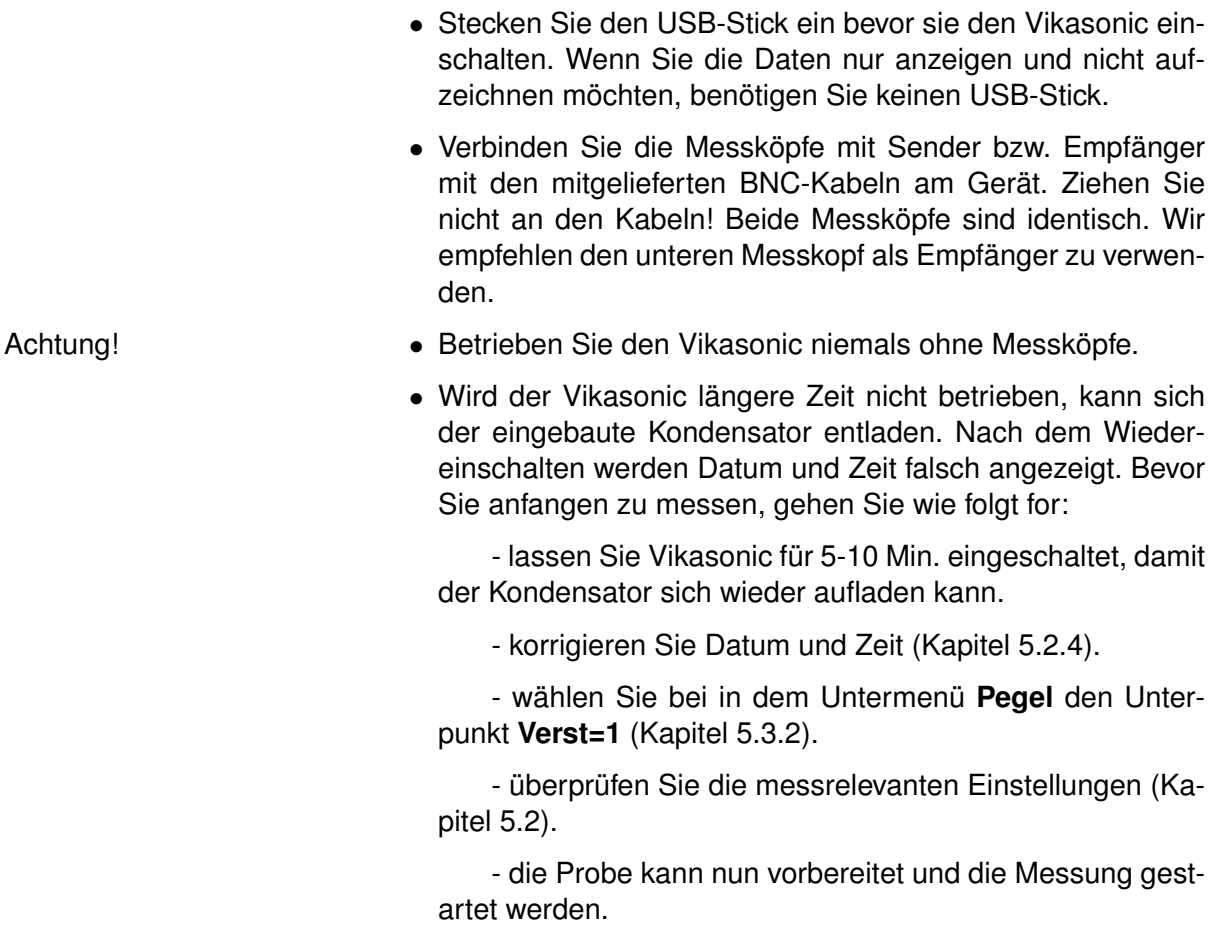

4.2.1 Verwendung an festen Bauteilen und Betonwerken

Vikasonic kann zur Untersuchung von festen Bauteilen und Betonwerken eingesetzt werden. Ein Beispiel dieser Anwendung ist in der Abb. 10 gezeigt.

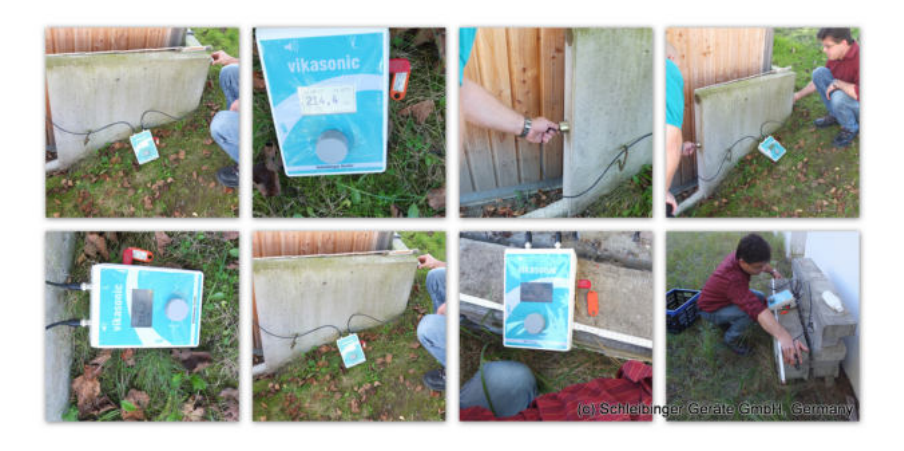

Abbildung 10: Durchschallung von festen Bauteilen.

#### 4.2.2 Anschluss Vikasonic - Messbad

Feste Betonproben z.B. während eines CIF-Verfahrens können im Schleibinger Messbad (siehe Abb. 11) durchschallt werden. Als Kopplungsmedium wird hier das Wasser oder das Salzwasser verwendet.

Für die Untersuchungen mit dem Messbad werden Ultraschallmessköpfe mit einer Frequenz von 80 kHz verwendet. Die Messköpfe werden mit 0,5 m langen BNC-Kabeln mit dem Vikasonic verbunden. Beide Messköpfe sind identisch. An der Empfängerseite muss sich ein 6 dB Dämpfungsglied befinden (siehe Abbildung 12). Für die Messung in dem Messbad soll die Spannung i.A. auf 200 V und die Pulsrate auf 1 s eingestellt werden.

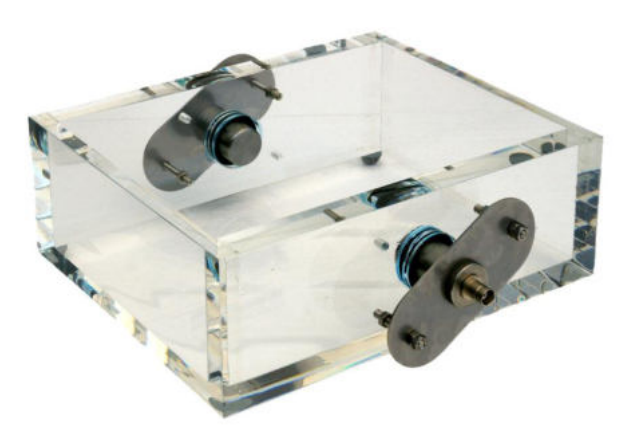

Abbildung 11: Das Ultraschall Messbad.

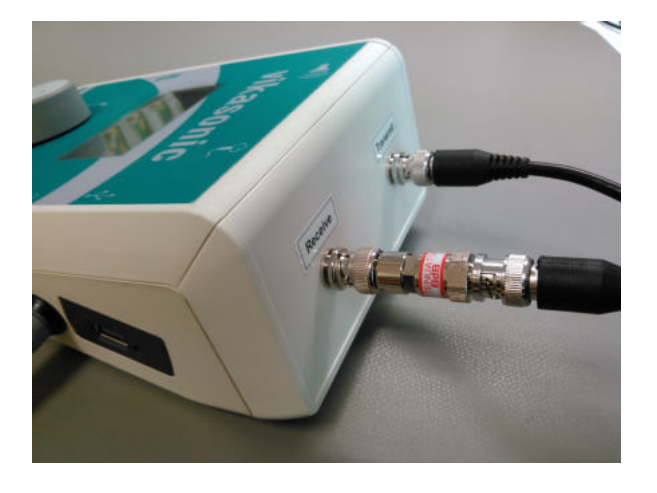

Abbildung 12: Anschluss des US Messbades mit Dämpfungsglied an der Eingangsseite.

#### 4.2.3 Anschluss Vikasonic - Messzelle

Zur Untersuchung des Abbindeverhaltens von mineralischen Stoffen kann die Vikasonic-Messzelle eingesetzt werden. Die Messzelle ist aus Polypropylen (PP) gefertigt und enthält integrierten Sender und Empfänger. Es werden Ultraschallmessköpfe mit einer Frequenz von 54 kHz verwendet. Ein Vicatring wird zwischen Sender und Empfänger gesetzt und dient als Probenbehälter. Der Aufbau der Messzelle ist im Bild 13 gezeigt.

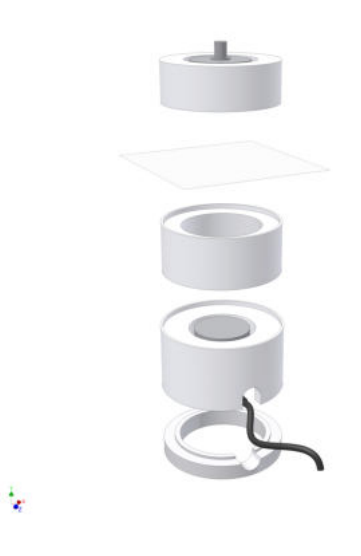

Abbildung 13: Messzelle, bestehend aus Empfänger, Vicatring und Sender

#### **4.3 Versuchsdurchführung mit der Messzelle**

Die Umgebungstemperatur soll während der Messung möglichst konstant gehalten werden. Der Längenausdehnungskoeffizient des Messzellenmaterials beträgt ca.  $110*10^{-6}$   $mK^{-1}$ . Im Vergleich dazu liegt der Längenausdehnungskoeffizient von Beton bei ca.  $12*10^{-6}$   $mK^{-1}$ .

## 4.3.1 Überprüfung der Versuchsanordnung

Die Versuchsanordnung kann vor der Messung überprüft werden. Hierfür setzen Sie die Messzelle zusammen und schließen diese am Vikasonic an. Führen Sie eine Testmessung mir der leeren Messzelle durch. Die Schalllaufzeit in der Luft sollte ca. 118µs bei einer Anregungsspannung von 1000V, Pulsrate von 1s und Höhe des Vicatringes von 40 mm betragen. Sollte der Wert stark abweichen, überprüfen Sie die Messanordnung und die Messkonfiguration. Kontaktieren Sie Fa. Schleibinger bei weiteren Fragen.

## 4.3.2 Einfüllen des Materials

Setzen Sie den Vicatring auf die Grundeinheit der Messzelle. Zum besseren Herausnehmen der Probe nach der Messung kann ei-

ne dünne Haushaltsfolie eingesetzt werden. Platzieren Sie wenig Kupplungsgel am Empfänger (unterer Messkopf), setzen Sie den Vicatring auf und legen Sie den Probenraum mit Haushaltsfolie aus (Abb. 14, links). Achten Sie darauf, dass keine Luftbläschen am Messkopf eingeschlossen werden.

Fühlen Sie das Material in die vorbereitete Messzelle ein. Überfüllen Sie geringfügig die Zelle, damit im Falle eines starken Schwindens des Baustoffes Kontakt zum Material während der Messung nicht verloren geht. Decken Sie die Probe mit Haushaltsfolie ab (Abb. 14, rechts).

Geben Sie etwas Kopplungsgel auf die Oberfläche des Senders (oberer Messkopf) und setzen Sie diesen auf die Probe auf (Abb. 15).

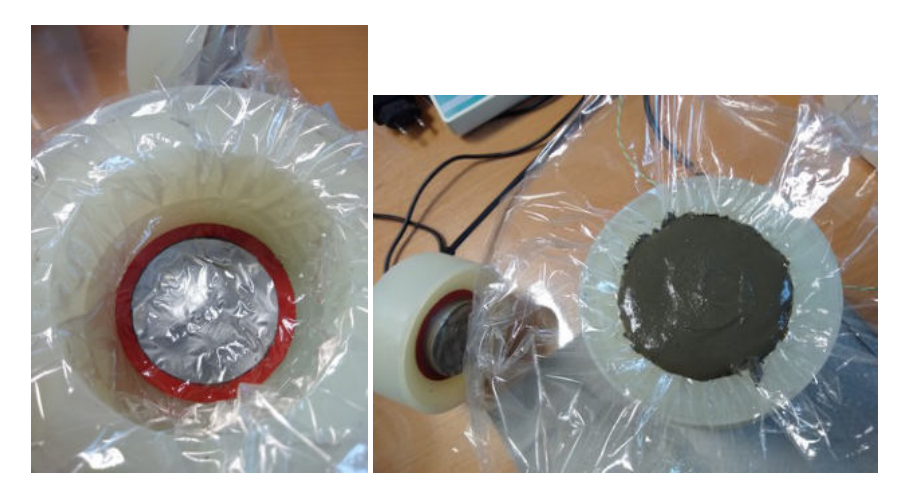

Abbildung 14: Vorbereiten der Messzelle für die Probe (links) und Abdecken der Probe in der Messzelle (rechts).

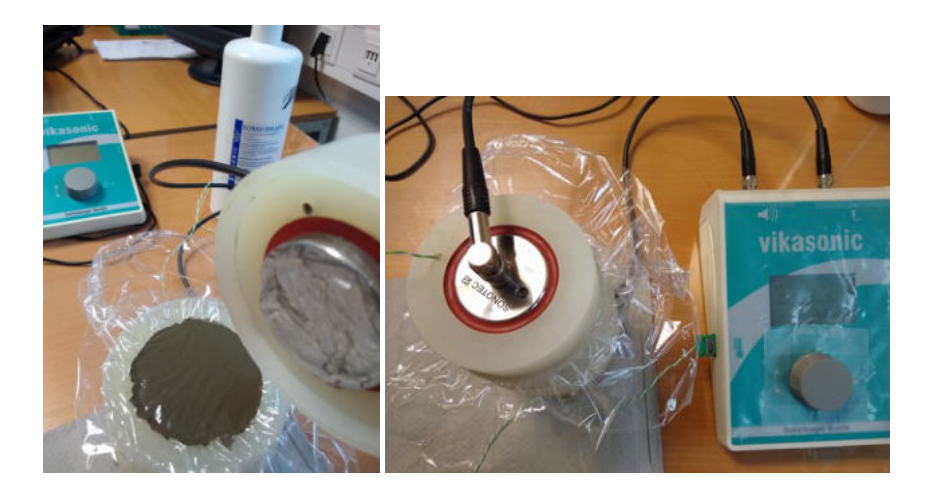

Abbildung 15: Platzieren des Senders auf die Probe in der Messzelle.

#### 4.3.3 Start der Messung

Schalten Sie Vikasonic ein und wählen Sie die Option **Start** mit dem Handrad aus.

- Zum Aufzeichnen der Daten wählen Sie **Rekord**. Vorraussetzung hier ist, dass das mitgelieferte USB-Stick vor dem Einschalten des Gerätes eingesteckt wurde.
- Wählen Sie **Messen**, wenn die Daten am Display abgelesen werden soll. In diesem Fall werden die Daten nicht aufgezeichnet.

#### 4.3.4 Entfernen der Probe nach der Messung

Nach der Messung kann das Probenmaterial aus der Messzelle herausgedrückt und entfernt werden. Das überschüssige Kopplungsgel auf den Messköpfen kann mit einem weichen Papiertuch entfernt werden.

Vermeiden Sie jegliche mechanische Einwirkungen sowohl an der Achtung! Messzelle als auch an den Messköpfen.

## **5 Die Software**

Das Gerät Vikasonic wird mit einem einzigen Knopf (Handrad) bedient. Zum Einschalten von Vikasonic drücken Sie das Handrad. Die Hintergrundbeleuchtung am Display geht an und das Hauptmenü erscheint (Abb. 16)

Drehen Sie das Handrad nach rechts oder links, um durch die Menüpunkte zu gehen. Durch Drücken des Handrades wählen Sie den entsprechenden Menüpunkt aus.

Die Struktur des Menüs ist in der Abbildung 17 aufgezeichnet.

Die Hintergrundbeleuchtung des Vikasonic erlischt nach dem Ablauf der eingestellten Zeit. Drehen Sie das Handrad, um die Hintergrundbeleuchtung wieder einzuschalten.

Durch die Auswahl des Pfeiles gelangt man in das vorhergehende Menü.

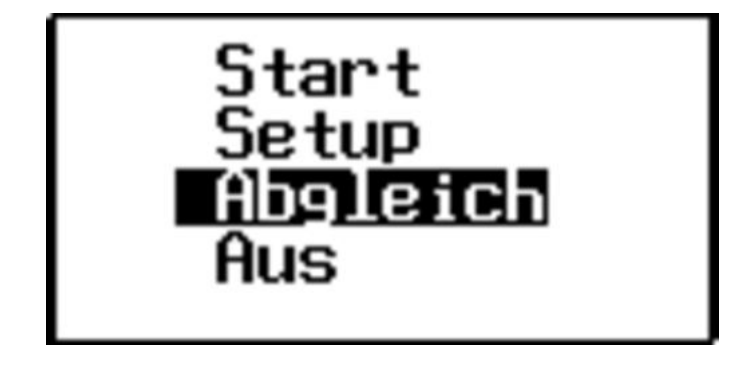

Abbildung 16: Startbildschirm.

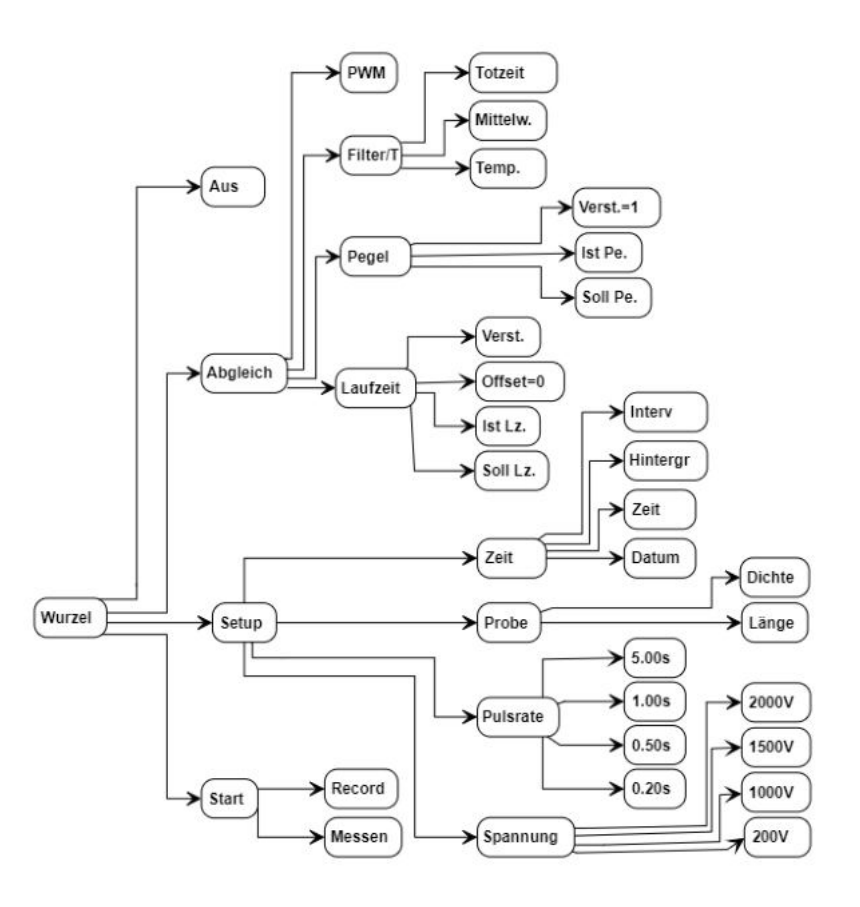

Abbildung 17: Menüstruktur von Vikasonic.

## **5.1 Start**

Durch das Auswählen des Menüpunktes **Start** wird man zur Auswahl zwischen Record und Messen geleitet.

## 5.1.1 Record

Im **Record**-Modus, sucht der Vikasonic zuerst nach einem USB-Stick an der USB-Schnittstelle. Stecken Sie den mitgelieferten USB-Stick ein und schalten Sie dann den Vikasonic ein. Der Suchvorgang kann bis zu 20 Sekunden dauern. Sobald der USB-Stick gefunden wurde, wird der verbleibende Speicherplatz, sowie die Version der Software am Display angezeigt. Sollte der USB-Stick nicht erkannt werden, schalten Sie den Vikasonic aus, stecken Sie USB-Stick erneut ein und starten Sie Vikasonic erneut.

Die Messung und die Aufzeichnung der Messdaten starten anschließend automatisch. Während der Messung wird die Messdauer in der unteren rechten Ecke des Displays angezeigt.

Die Messdaten werden auf dem USB-Stick in der Datei data0.txt gespeichert (siehe Kapitel 5.6). Existiert die Datei data0.txt bereits und ist nicht leer, so werden die neuen Messdaten an die

bereits vorhandene Messdaten angehängt und die data0.txt fortgeschrieben. Nur die Messzeit in Sekunden wird wieder von 0 hochgezählt.

#### 5.1.2 Messen

Durch die Auswahl des Unterpunktes **Messen** werden die Messdaten nicht gespeichert und nur am Display angezeigt.

## **5.2 Setup**

Die benutzerdefinierte Angaben können unter dem Menüpunkt **Setup** vorgenommen werden. In diesem Menüpunkt sind weitere Unterpunkte zu finden: **Spannung, Pulsrate, Probe** und **Zeit** (Abb. 18).

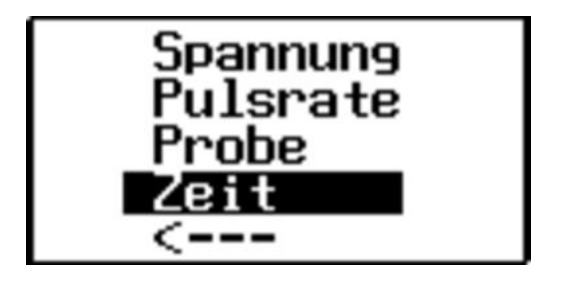

Abbildung 18: Setup Bildschirm

#### 5.2.1 Spannung

Der Ultraschallgeber wird durch einen sehr kurzen (wenige  $\mu s$ ) Hochspannungspuls angeregt. Je höher die Spannung desto höher ist die (unhörbare) Lautstärke des Pulses. Ist der Puls zu schwach kann der Empfänger kein Signal mehr empfangen. Ist das Signal zu laut, können im Material Echos auftreten und der Vikasonic kann die Schalllaufzeit nicht mehr ermitteln, da die Echos des letzten Pulses den neuen Puls überlagern.

Am Vikasonic kann der Anwender unterschiedlich hohe Spannungswerte einstellen. Es wird zwischen Spannungswerten von 200 V, 1000 V, 1500 V und 2000 V unterschieden, wobei der niedrigster Spannugnswert (200 V) die niedrigste Anregungsspannung und der höchste Wert (2000 V) die höchste Anregungsspannung darstellt.

Üblicherweise soll ein Spannungswert von 1000 V oder 1500 V für die Messungen mit der Messzelle eingestellt werden. Für die Messungen mit dem Wasserbad soll die Spannung mit dem Wert von 200 V verwendet werden.

Im Batteriebetrieb erhöht ein stärkeres Signal den Stromverbrauch Achtung! und verkürzt somit die Lebensdauer der Batterie.

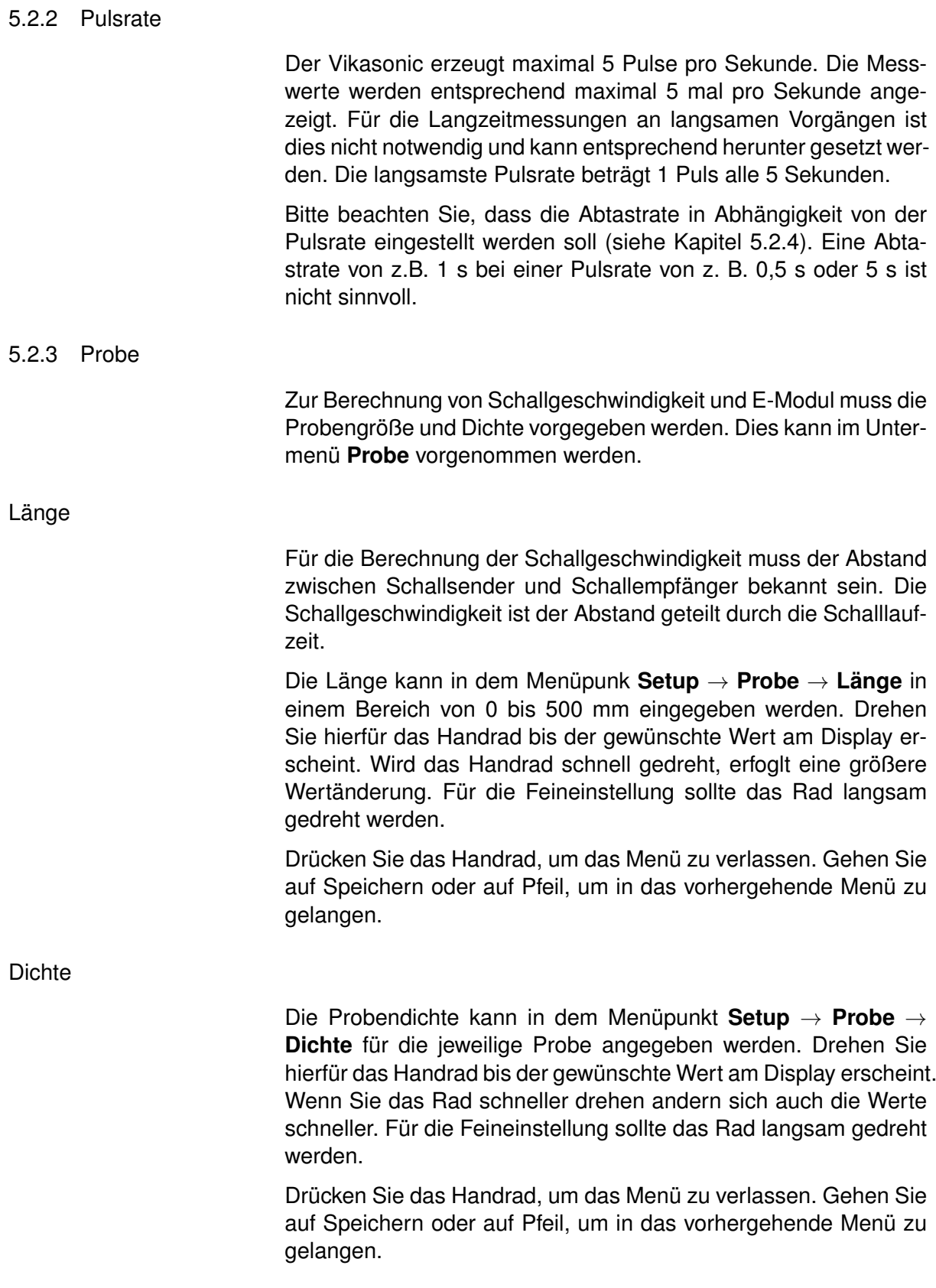

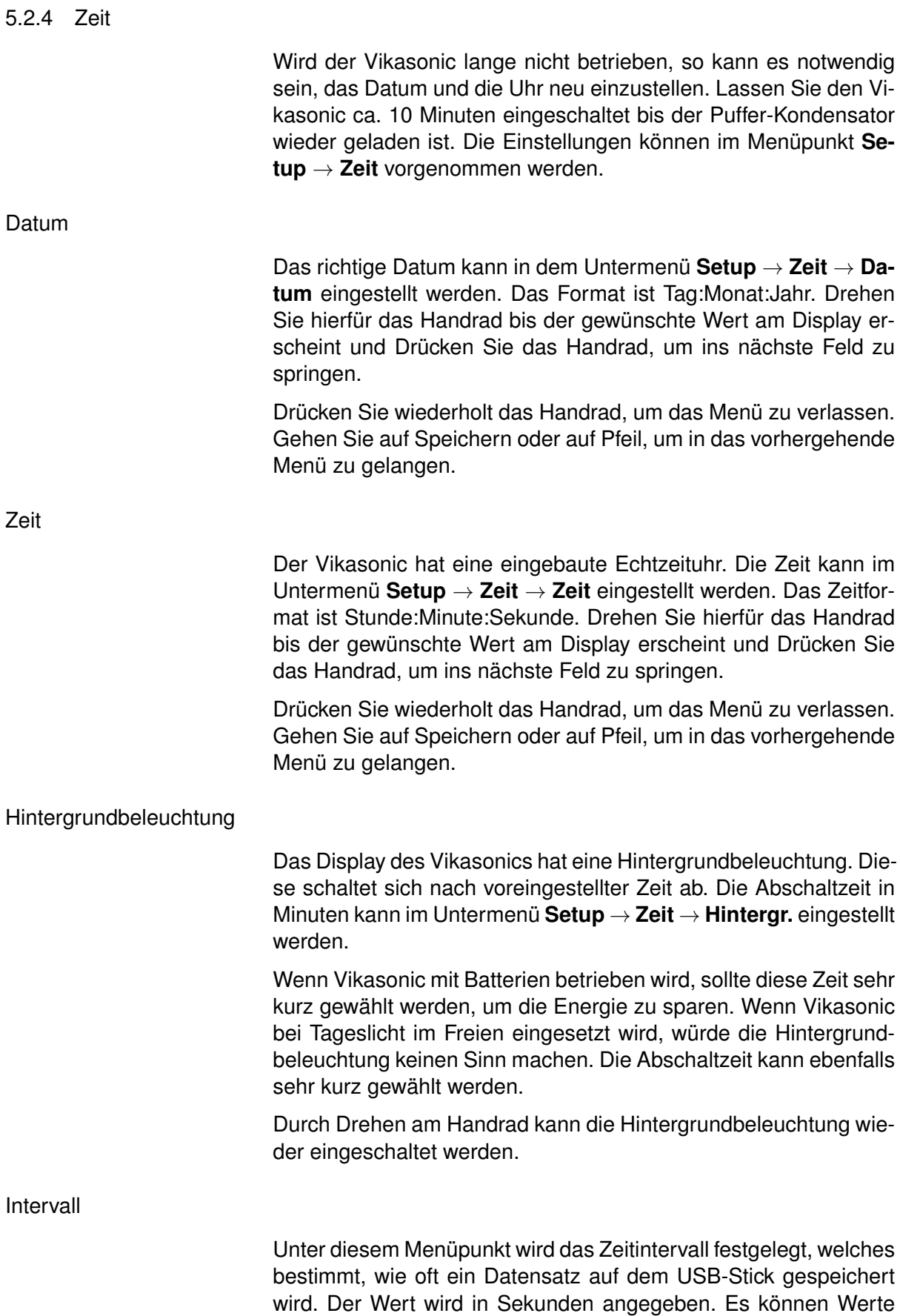

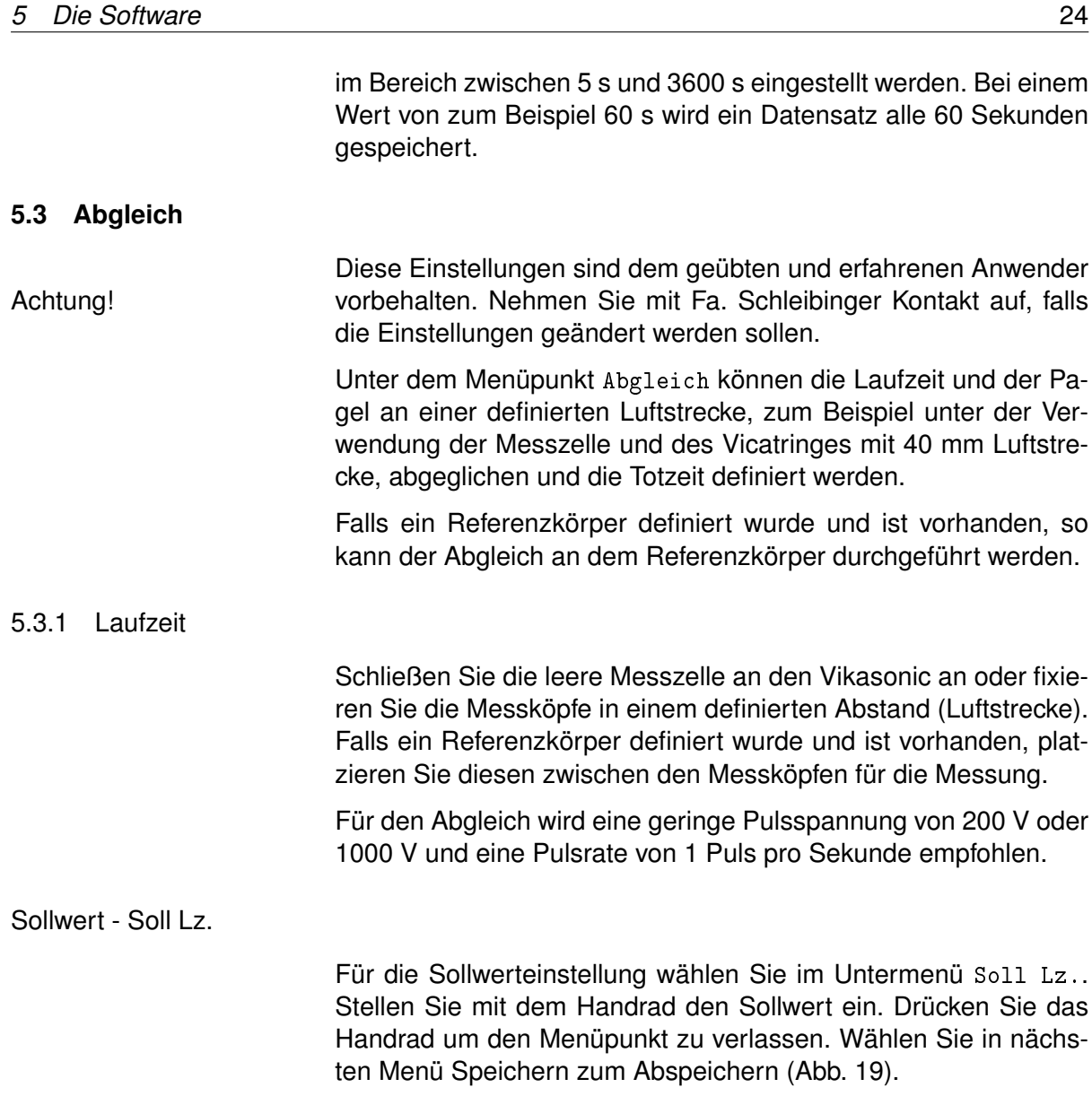

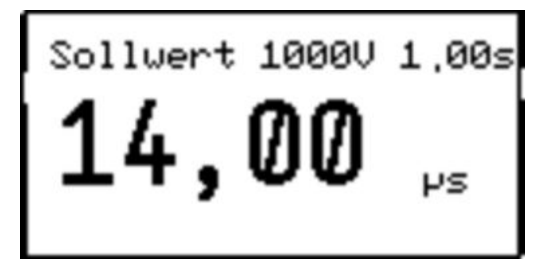

Abbildung 19: Einstellen des Sollwertes

Istwert - Ist Lz.

Wählen Sie mit dem Handrad das nächste Untermenüpunkt Ist Lz. aus und drücken Sie das Handrad. Der aktuelle Messwert wird am Display angezeigt. Sobald der Messwert stabil angezeigt wird, drücken Sie das Handrad. Der Istwert wird abgespeichert.

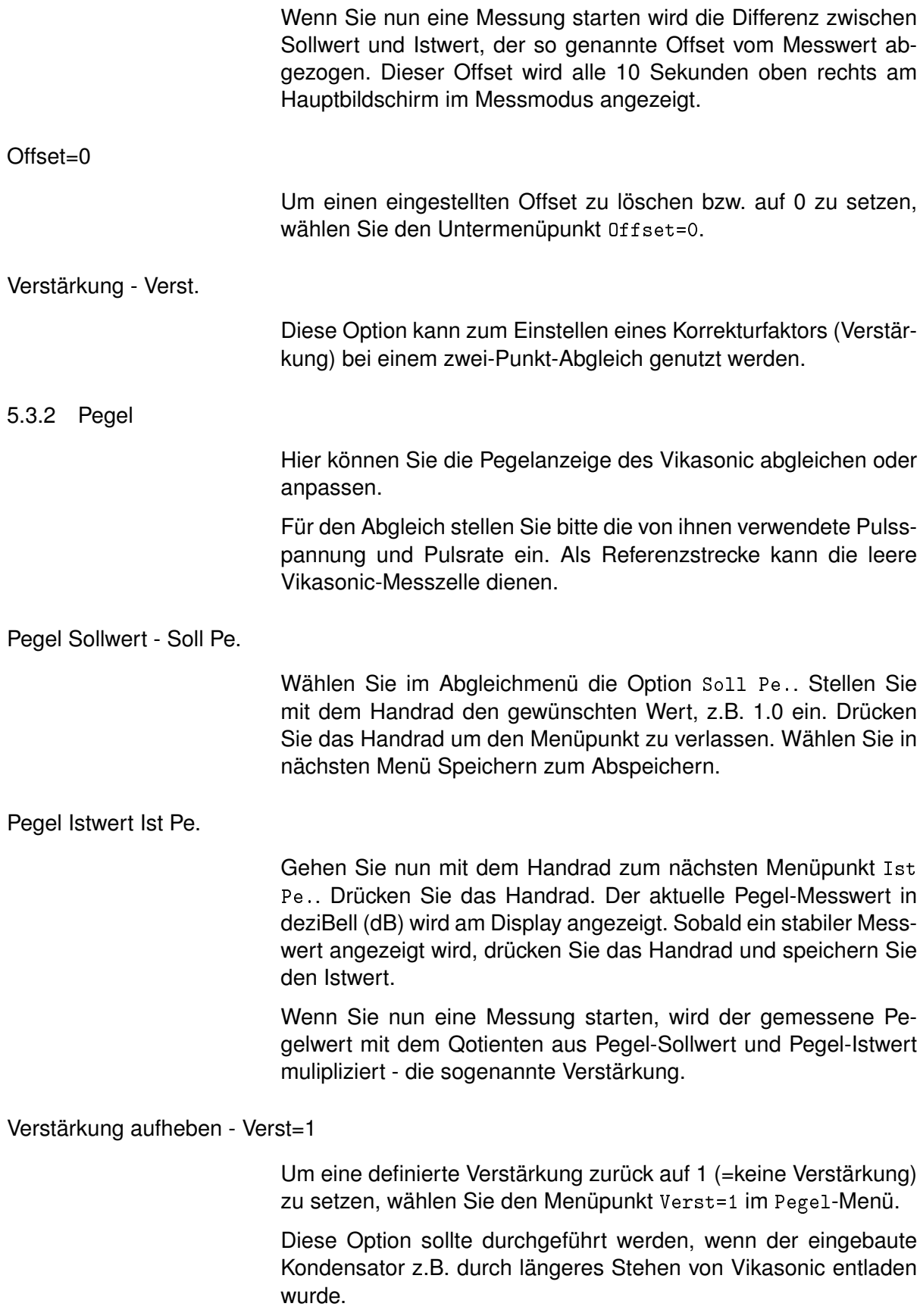

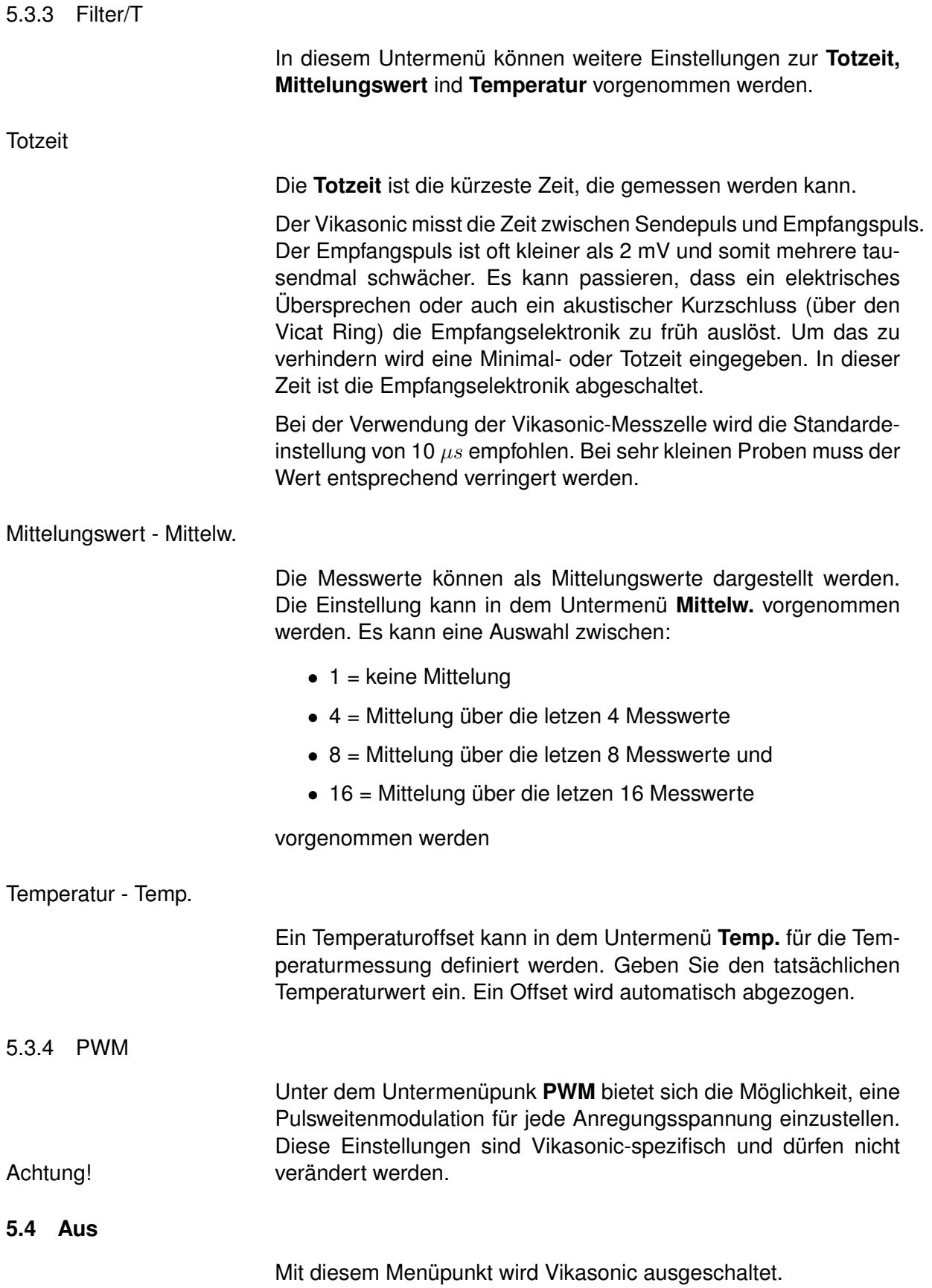

#### **5.5 Bildschirm**

Der Hauptbildschirm im Messbetrieb zeigt in der Mitte in großen Zahlen die Schalllaufzeit, die Schallgeschwindigkeit oder das E-Modul (Abb. 20). Drehen Sie das Handrad um zwischen diesen 3 Anzeigen zu wählen.

Die obere linke Ecke zeigt die aktuelle Uhrzeit. In der oberen linken Ecke sehen Sie die Temperatur. In der unteren linken Ecke sehen Sie die Empfangssignalstärke Die Einheit ist dezi-Bel oder dB. In der unteren rechten Ecke sehen Sie die Messzeit seit Start. Das Format ist Tage:Stunden:Minuten. Daneben erscheint noch ein invers dargestelltes **U**, wenn die Datenaufzeichnung auf USB-Stick läuft. Erscheint in diesem Feld invers eine Zahl zwischen 1 und 9, so liegt ein Fehler beim Schreiben auf USB-Stick vor. Die Zahl ist der Fehlercode.

Die Darstellung am Hauptbildschirm wechselt sich mit der Anzeige der aktuellen Impulsspannung, der Pulsrate und des aktuellen Offsets ab (Abb. 21).

Ist der Messwert größer als 3 führende Stellen so wird automatisch die Einheit umgeschaltet. Von Mikro-Sekunden nach Milli-Sekunden, von Meter pro Sekunde mach Kilometer pro Sekunde und von Mega-Pascal nach Giga-Pascal.

Wird kein Empfangssignal erkannt so wird ---, -- angezeigt.

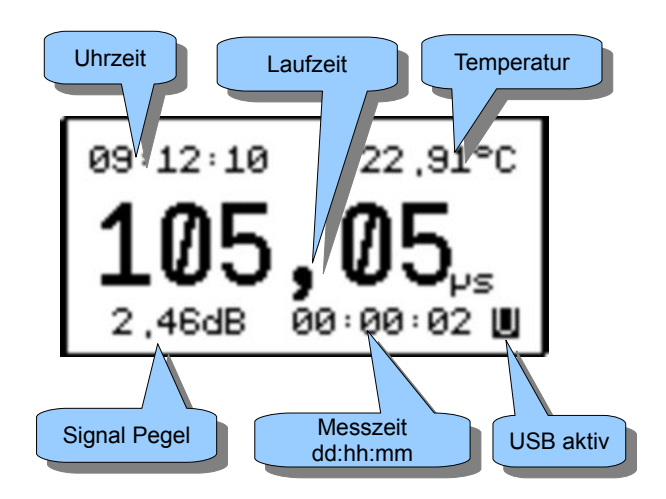

Abbildung 20: Anzeige der Messwerte

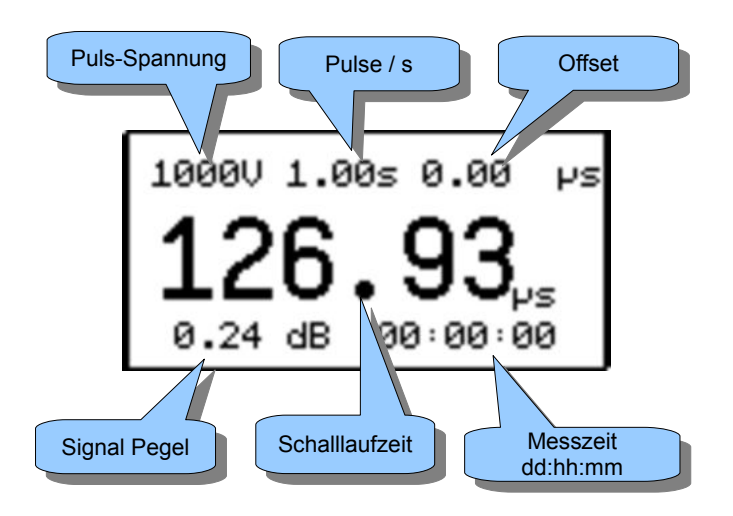

Abbildung 21: Anzeige der Einstellwerte alle 50s.

#### **5.6 Auslesen der Messdaten - Dateiformat**

Die Messdaten werden am Display angezeigt und auf dem USB-Stick abgespeichert, wenn **Record** beim Starten gewählt wurde.

Nach der Beendigung der Messung kann USB-Stick herausgezogen werden. Die Datei mit den Messdaten heißt data0. txt und ist im Unterverzeichnis daten auf dem USB-Stick zu finden. Ist keine Datei mit diesem Namen auf dem USB-Stick vorhanden, wird die Datei neu angelegt.

Achtung! Das Unterverzeichnis daten muss bereits existieren.

Existiert die Datei data0. txt bereits, so werden die neuen Messdaten an die bereits vorhandene Messdaten angehängt und die data0.txt fortgeschrieben. Nur die Messzeit in Sekunden wird wieder von 0 hochgezählt.

Die Datei data0. txt ist eine Textdatei, bei der TABulator als Trennzeichen verwendet wird.

Das Dateiformat ist wie folgt:

28.01.12<sub>⊔</sub>17:10:18 40936.715481 52 6.00 13333.30 159920.01 6.42 22.66<br>28.01.12<sub>⊔</sub>17:10:33 40936.715655 66 6.00 13333.30 159920.01 6.43 22.65 <p>28.01.12<sub>□</sub>17:10:45 40936.715794 79 6.98 11461.30 118198.44 6.45 22.70</p> 28.01.12.17:11:00 40936.715967 92 6.93 11544.00 119854.44 6.44 22.56 28.01.12<sub>μ</sub>17:11:12 40936.716106 106 6.07 13179.50 156104.01 6.45 22.46<br>28.01.12<sub>μ</sub>17:11:27 40936.716280 119 6.94 11527.30 119439.36 6.48 22.42 28.01.12<sub>μ</sub>17:11:39 40936.716419 133 6.92 11560.60 120270.24 6.48 22.36<br>28.01.12<sub>μ</sub>17:11:54 40936.716592 146 6.90 11594.20 120895.29 6.46 22.32 28.01.12<sub>u</sub>17:12:06 40936.716731 159 6.87 11644.80 121940.64 6.48 22.22 28.01.12.17:12:22 40936.716916 173 6.87 11644.80 121940.64 6.47 22.32 28.01.12<sub>µ</sub>17:12:34 40936.717055 186 6.95 11510.70 119232.09 6.48 22.27

Die Spalten sind:

UDate<sub>⊔</sub>and<sub>⊔</sub>Time Exceltime MTime TOF SS EModulus Signal Temperature

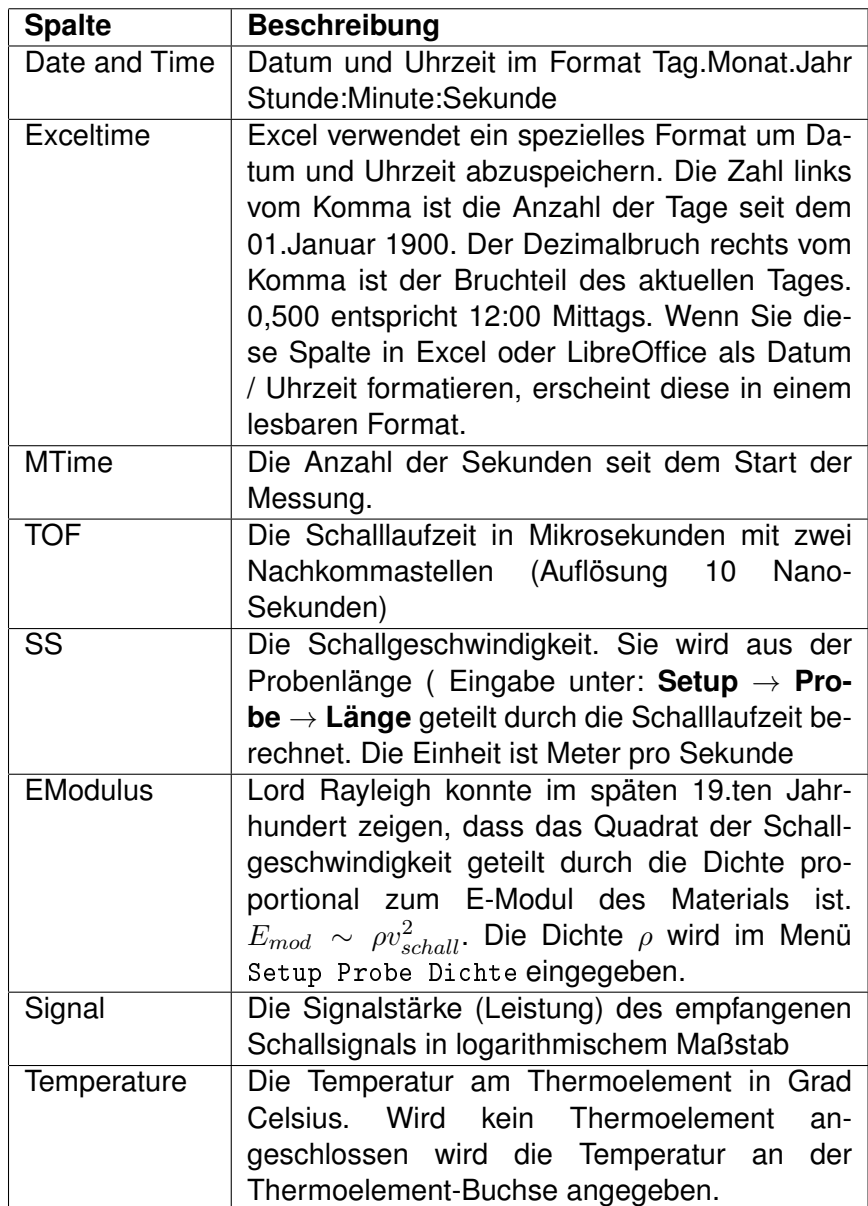

## **5.7 Grafische Darstellung der Messdaten mit Excel Makro**

Auf dem mitgelieferten USB-Stick befindet sich ein weiteres Unterverzeichnis mit der Bezeichnung **Excel** mit den Dateien:

Vikasonic makro 32bit.xls

und

Vikasonic\_makro\_64bit.xls

Laden Sie die Datei entsprechend Ihrer Betriebssystem und Excelversion. Das Makro wird automatisch installiert. Werden die Makro-Anwendungen geblockt, ist keine Makro-Installation mög-Achtung! lich! Kontaktieren Sie Ihre IT-Abteilung.

In der Menüleiste wählen Sie den Menüpunkt **Add-Ins** und klicken

Sie auf **Vikasonic** → **Import** (Abb. 22). Es öffnet sich ein Datenauswahldialog. Wählen Sie die Datei **data0.txt** vom USB-Stick. Die Daten werden automatisch geladen und eine Excel-Grafik erstellt (Abb. 23).

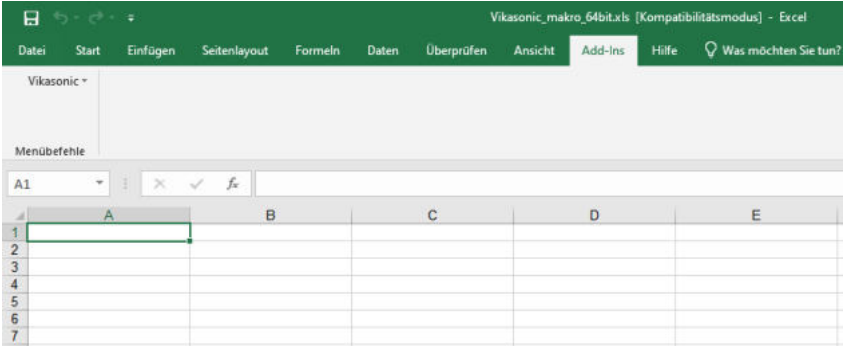

Abbildung 22: Excelmakro im Hauptmenü.

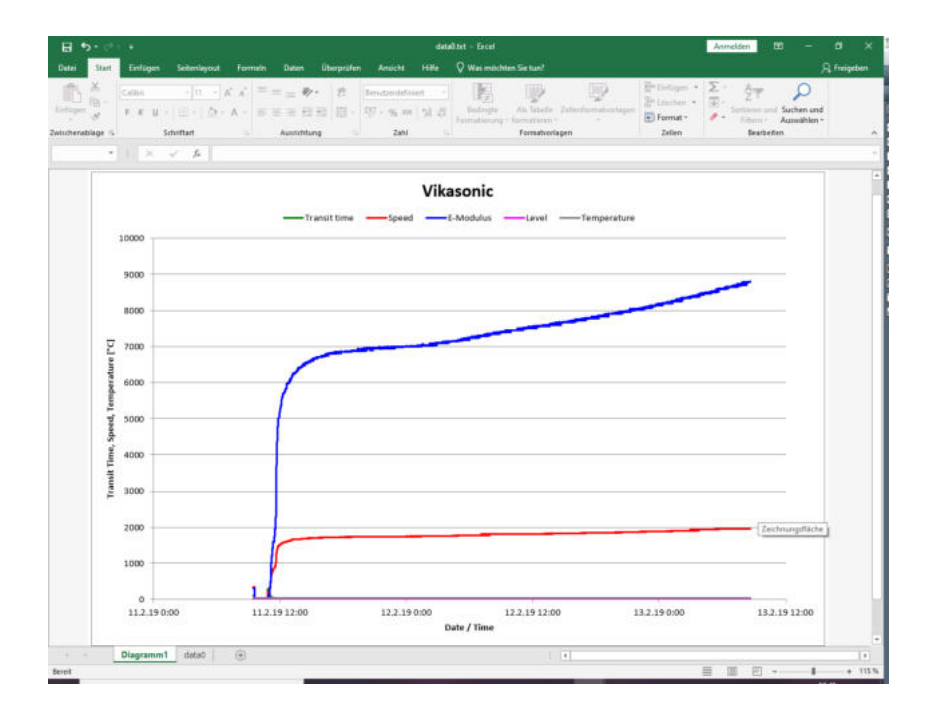

Abbildung 23: Excel Grafik der Vikasonicdaten

# **Abbildungsverzeichnis**

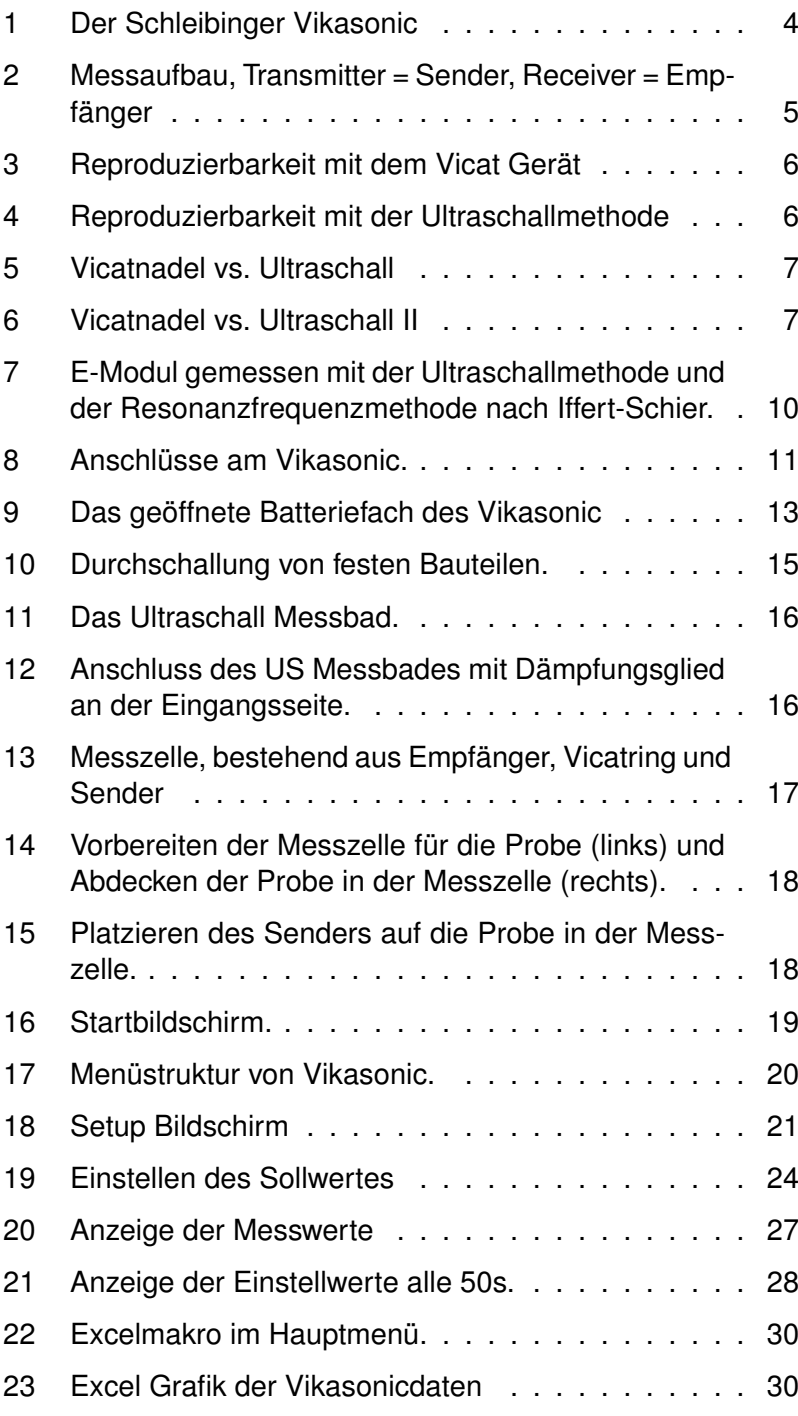